**Process documentation - Data Management IBBA Round 2 (Draft)**

**A project document**

**Indian Council of Medical Research (ICMR) & FHI**

# **Contents**

### **Background and Overview**

### **1.0 Preparation**

- *1.1 Designing Questionnaire*
- *1.2 Generating Identification Number*
- *1.3 Setting up of Data Processing Team and place*
- *1.4 Setting up a system for managing Questionnaires and Data files*
- *1.5 Developing and Testing Computer Programs*
- *1.6 Training of the Data Processing Team for various activities*

### **2.0 Primary Data Processing**

- *2.1 Office Editing of the Questionnaires received from the field*
- *2.2 First level Data Entry (Behavioral data)*
- *2.3 Second level Data Entry (Behavioral data)*
- *2.4 Comparison, Verification, Modification and Cleaning of double entered data set (Behavioral data)*
- *2.5 Final Editing and Cleaning Data*
- *2.6 Biological Data Entry*
- *2.7 Coupon Entry for RDS groups*

### **3.0 Secondary Data Processing**

- *3.1 Exporting data into SPSS*
- *3.2 Secondary Editing of Clean data files*
- *3.3 Merging of Behavioral and Biological data files of district specific groups*
- *3.4 Calculation of Sampling Weights*
- *3.5 Backup of Final Merged Data Files*
- *3.6 Coding and Recoding of variables*
- *3.7 Data Analysis*

### **Background and Overview**

Integrated Behavioural and Biological Assessment (IBBA) is a multi-centric study consisting of 63 groups in twenty nine districts across six high HIV prevalent states and along four selected route categories of the National Highway of India. The different high risk groups covered Female Sex Worker (FSW), Men having sex with men (MSM), Clients of FSW (Clients), Injecting drug users (IDUs), Truckers and Hijras. The sampling methodologies, data collection procedure, the questionnaire, the data entry formats were different for different groups across the districts and states. Also, it was a study where both behavioural and biological data were collected. Data collection and data management of IBBA was a major challenge and played a major role in this study.

The data processing system in IBBA can be divided into three phases:

- (1) Preparatory
- 2) Primary data processing and
- (3) Secondary data processing

The preparatory work is important to ensure proper framing of the questionnaire, smooth flow of questionnaire from the field, setting up of trained data management team and being ready for uninterrupted data entry. **Preparation** stage comprised the following steps:

- (1) Ensure proper coding, skip patterns, layout, structure, numbering, formatting etc. from the data management point of view in the questionnaire and suggest for modification and changes before the questionnaire is finalized and goes to the field for survey
- (2) Generating identification of respondents (ID Number)
- (3) Setting up a data processing team and the place
- (4) Setting up a system for managing the questionnaires and data files
- (5) Developing and testing computer programs developed in CSPro and Excel for the district specific questionnaires and laboratory formats
- (6) Training for the data processing team for various activities

The goal of **Primary data processing** was to produce clean, edited data files. It comprised of the following steps:

- (1) Office editing of questionnaires received from the field
- (2) First time entry of all questionnaires for a district specific group into a data file
- (3) Second time entry of the same data into a different data file
- (4) Compare, verify, modify and clean the data sets based on two levels of entries
- (5) Backing up the checked and verified data file
- (6) Secondary editing of the clean data file
- (7) Backing up the edited, or final, data file

The steps (4-7) above were iterative process which is repeated until all the inconsistencies and issues had been resolved.

**The secondary data processing** was to analyze data and produce output based on the analysis plan. This comprised the following steps:

- (1) Exporting the data to SPSS
- (2) Secondary editing of the clean data file
- (3) Merging district specific behavioural and biological data files
- (4) Calculating sample weights and insert into the data file
- (5) Computing variable label and value labels
- (6) Backing up the edited, or final, data file
- (7) Recoding variables to simplify analysis
- (8) Generating top line finding
- (9) Creating the descriptive tables required
- (10)Creating the exhaustive tables as required
- (11)Further statistical analysis
- (12)Backing up syntax and outputs

### **1.0 Preparation**

#### *1.1 Designing Questionnaire*

At the time of designing and development of the questionnaires, involvement of data management personnel is very important. A team of professionals were given responsibility to design the questionnaires for different high risk groups The data management personnel's in IBBA were a part of the questionnaire design team and contributed for any modification or changes related to layout, structure, question numbering, skipping patterns, multiple answer response pre-coded responses, in the questionnaire. It helped in maintaining the uniformity in terms of coding pattern and the logical flow of the questions. For example, the pre-coding pattern of 'Not applicable' (96, 996, 9996), "other" (97, 997, 9997), "Don"t know" (98, 998, 9998) "No answer" (99, 999, 9999) categories depending on number of digits were uniform across all the questions in the questionnaire. The questionnaires were checked in all respect so that all the valid answers are captured by the data entry program. Questionnaires were made unique across all districts and states for each high risk group.

#### *1.2 Generating Identification Number*

Since there were many groups under each domain (FSW, MSM, IDU etc.), it was necessary to develop systematic unique identification number (ID No.) for the respondents. Eighteen sets of stickers with unique ID numbers were pre-printed for the identification of the respondent to be used for consent form, behavioural questionnaire, referral card and different biological tests to cover 400 samples per group.

The identification number consisted of eight digits – First digit indicates IBBA Round number i.e. 2, second and third digits represented the district code (Mumbai, Chitoor, Karimnagar etc.), fourth and fifth digits represented the domain code (FSW, MSM, IDU etc.) and last three digits represented the respondent number within the specific district and domain. For example, in ID number 22402157, "2" is the code for IBBA survey round, "24" is the code for the district Pune, "02" is the brothel based FSW group code and "157" is the respondent number of Pune brothel based FSW group.

#### *1.3 Setting up of Data Processing Team and place*

Data processing teams were established at the state level. The research agency and the state ICMR institute - both had separate team comprised of a data manager and 3-4 data entry operators. The technical support and assistance to all the teams was provided by FHI.

#### *1.4 Setting up a system for managing Questionnaires and Data files*

The data processing unit was a separate unit with well configured computers for the data entry operators and the data manager, a printer, secondary data storage device, UPS and questionnaire storage space.

#### *1.5 Developing and Testing Computer Programs*

Data entry program was designed and developed by FHI for each individual district specific groups which were tried out at the state levels for the modification and changes required for debugging. CSPro (Ver 3.3) was primarily used for the data entry of behavioral questionnaires and Excel was used for biological data entry.

CSPro (Census and Survey Processing System) is a public-domain software package for entering, editing, tabulating and mapping census and survey data. CSPro was designed and implemented through a joint effort among the developers of IMPS and ISSA: the United States Census Bureau, Macro International, and Serpro, S.A. Funding for the development is provided by the Office of Population of the United States Agency for International Development. CSPro is designed to eventually replace both IMPS and ISSA. CSPro combines and expands upon the capabilities of both ISSA and IMPS. It takes advantage of the power and flexibility of both of these programs, but adds the friendliness, ease of use, and intuitive nature of Windows. CSPro provides a more visual approach to the creation and manipulation of data and reduces the programming needs. This easy to use package facilitates defining data structures, developing applications, entering and checking data and generating reports. More advanced users, including computer programmers, can access the full CSPro language to perform complicated tasks. Excel was used as the data entry program for entering biological data with proper consistency and range checks. Also coupon entry was carried out in Excel for the RDS groups.

In CSPro, dictionaries are used to describe the data structure: a group of related variables (questions) comprises a record (module), and a group of records comprises a level (questionnaire). These are stored in a dictionary file (extension: *dcf*). In addition to the data dictionary, forms linked to the dictionary are used for data entry. There is usually one form for each record. The forms are stored in a forms file (extension: *fmf*). The *dcf* and *fmf* files can be modified directly. The best way to do this is to open the forms file in CSPro. This will give access to the data dictionary and the forms together and ensure that the two remain synchronized. Dictionary is the data structure and the forms are the visual replication of the variables defined in the dictionary on the screen. After the dictionary and the form files are finalized, an application file (extension: *app*) is created where all the logical checks are taken care of. Consistency checks, range checks and automatic skip wherever applicable were built-in while developing the group specific data entry programs. The error message was also displayed during data entry in case the data entered for a particular question is inconsistent or it is out of range. Thus, after the data entry program is complete, it is tested by entering dummy data to find errors, if any, and according debugging of errors was carried out.

GCSPro 3.3 - [MSM \*]  $\Box$ e $\times$ File Edit View Options Align CAPI Options Tools Window Help □□■|※赛|○○|※亀唱|※前期|韓王目◆■■■|? **D** MSM <del>or</del><br>⊟⊶<mark>e</sup>e MSM questionnaire</mark><br>□ □ (Id Items) **BLOCK I INTERVIEW INFORMATION AND CONSENT STATUS EX IBBA IDENTIFICA**  $\overline{\blacksquare}$  Block I **E** Block II **由日** Block III  $\overline{\mathbb{H}}$  Block IV Code of the Interviwer 101 中**口** Block V **E** Block VI  $10<sub>2</sub>$ Date of Interview  $\Box$ **由日** Block VII **E** Block VIII  $\Box$ Month of Interview  $\overline{\mathbb{H}}$  Block IX **由日** Block× **Year of Interview**  $\Box$ **E** Block XI **由日 Block XII** 103 **Consent Status**  $\Box$ **E** Block XIII 中**口** Block XIV 104 **Completion - Behavioural**  $\Box$ 105 **Completion - Biological**  $\Box$ 106 **Genital swab collection**  $\Box$ 107 Sup - accompanied interview لطا Sup - ID chcked  $\Box$ Sup - Entire checked ᆜ 108 Supervisor code L. I Day of exam  $\Box$ Month of exam  $\Box$ Year of exam  $\rightarrow$  $\vert \cdot \vert$ G Files Dicts **P** Forms NUM<sub>[</sub>  $3.141$ **Hy start @ @ @ # P** | O Inbox - Microsof... | **E** Microsoft Excel ... | C MSM PG\_Process Doc... **B** 2:39 PM G CSPro 3.3 - M

A typical CSPro data entry screen looks like the following:

#### *1.6 Training of the Data Processing Team for various activities*

Training was given to the data processing teams on the management of questionnaire which comes from the field, office editing of the questionnaire, post coding of open ended questions, data entry program, backing up data and other related aspects of data management.

## **2.0 Primary Data Processing**

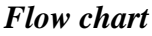

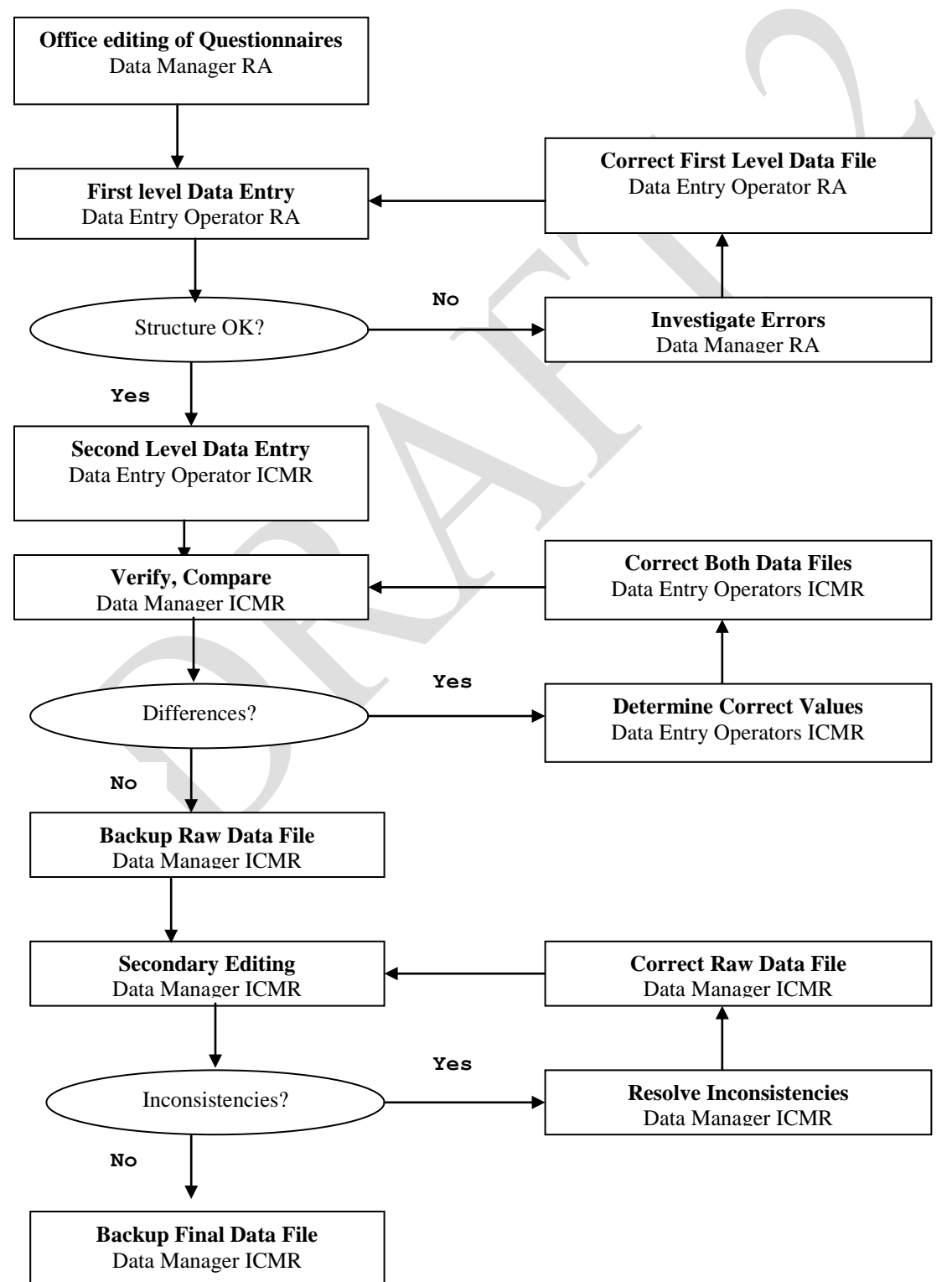

#### *2.1 Office editing and coding of the Questionnaires received from the field*

The data managers responsible for data entry and data cleaning must have an excellent understanding of the questionnaires and the goals of the survey. They were present in the interviewers" training session. Interviewers" manuals were provided to them to support understanding the data collection process and probable inconsistencies. Proper training was given to them on the software used for data entry. Another responsibility of the data manager was to do the post coding for the open ended question answers and simultaneously keep record of those post coding in a separate excel file.

When the questionnaires for a district specific group arrived from the field, the data manager had to check the number of questionnaires against the control sheet. If any questionnaire was missing, the data manager had to contact the field supervisor and see if the questionnaires could be found. The questionnaires were arranged in ascending order of the ID number which helped in keeping track and maintaining the questionnaires. Further, this also made the data entry process easier to handle. The next task of the data manager was to go through each of the filled-in questionnaire – check and verify that all the relevant questions were filled up and legible. Editing of the filled-in questionnaire in terms of inconsistencies are very important because the data entry operators would be stuck up if the inconsistencies in the answers given by the respondents are not sorted out before hand. An example for a consistency check - if the current age of an FSW is entered as 25 years and the age at first sex is entered as anything more than 25 years, the program will show an error message as "Age at first sex cannot be more than the current age…… please check". The data manager also had to investigate and resolve such inconsistencies, some of which could be complex, in the filled-in questionnaires and should edit wherever necessary before sending these for data entry. It happened that some of the inconsistencies could be sorted out by the data manager. In that case he had to take help from the field supervisor. All of the editing on the questionnaire was done by a different color pen by the data manager. The data manager also transferred all the responses (encircled) to the code boxes given on the right side of the questionnaires which in turn helped data entry operators at the time of data entry.

#### *2.2 First level Data Entry (Behavioral data)*

The data entry operators' job was to enter the data into the program. They had prior data entry experience and were made familiar with the questionnaires. Before beginning data entry, a separate two or three day training was imparted to make the data entry operators familiar with the data entry program and the data processing system. By the end of the training, the data entry operators were comfortable with the data entry program and became aware of their daily responsibilities under the supervision of the data manager. The data entry operators were also clearly instructed to seek the support of data managers in case inconsistencies were encountered during data entry. The data manager was responsible for sorting any issues arising during data entry.

Because data are saved only after all the relevant questions in a particular questionnaire have been entered, it was ensured that the data entry operators should not leave their computers in the middle of entering data for a particular questionnaire. Before taking a break or closing work for the day, all of the responses given by a respondent in the specific questionnaire had to be completely entered. Further, it was recommended to copy the data onto the data manager's computer, pen drive or an external drive as a precautionary measure before leaving for the day. In addition, every evening the data manager had to copy the contents of the data entered in different computers by different data entry operators onto the secondary storage device. This safeguard allowed the data manager to recover if any of the computer crashes.

In addition to control duplicate entries of questionnaires, the data entry application rigorously controls the skip pattern within a questionnaire. For example, in the HIV/AIDS knowledge section, if the answer for the very first question (say, whether the respondent ever heard of HIV/AIDS) is 'No' it skips to the next section. The data entry application also had been designed in such a way that the cursor automatically skips to the next section for that particular answer.

The second task of the data entry application was to minimize data entry errors. The data entry application does this by performing logical checks as designed by the computer program while the data were entered. If a value entered for a question was outside the range of values on the questionnaire or if some other basic inconsistency was detected, the data entry application displayed an error message. The cursor does not move forward as long as the data entry operator resolves the problem in consultation with the data manager. Some complex inconsistency checks were not put into the data entry program as this could slow down data entry considerably. Those were checked during the secondary editing.

After the data entry was over for a survey group, the data manager had to check and verify the data entered with respect to the questionnaires in hand. Then he had to merge all the data files entered by the operators into a single data file. The set of questionnaires, the data entry program, the data file and the list of post coding were then submitted to the state ICMR institute for second level data entry and verification and cleaning of data.

#### *2.3 Second level Data Entry (Behavioral data)*

The second level data entry was carried out by the state ICMR institutes after they received the questionnaires, the first level data files and the code list from the research agencies. The data processing team in the state ICMR institute also comprised of a data manager, 3-4 data entry operators. The responsibilities of these personnel differed to some extent from those at the research agencies though there were some common activities.

The data manager, while receiving the set of questionnaires, the data files and the code list from the research agencies, had to ensure all are in order. At the initial stage, the data manager started second level data entry by distributing the questionnaires to the data entry operators. The data entry procedure started immediately under the supervision of the data manager as described earlier as in case of the first level data entry by the research agencies. The data manager checked and verified that all the questionnaires were entered properly and merged into a single file. In case of any inconsistencies found during the second level entry, the data manager had to clarify from the research agencies. The different activities performed by the ICMR data processing team after the completion of second level data entry are as detailed below.

#### *2.4 Comparison, Verification, Modification and Cleaning of double entered data sets (Behavioral data)*

After the completion of the second level entry, the next step was to compare the data files entered by the research agency and the ICMR institute. This process was done using CSPro"s comparison tool. If there were any differences between the data files created at the first and second level, the error list was displayed on the screen. This output had to be printed and given to the data entry operators responsible for entering the data. The data entry operators then physically looked into the questionnaires and determined the correct value for each instance. The operators had to update the respective data file as per the correct value as determined. This was an iterative process and at this point the files were compared again and again. Finally, when there were no differences between the two files, the data file was finalized. It is to be noted that while there were no errors left, both the first and second level entry became basically the identical files.

For example, let us suppose first level entry of a particular group has been entered into the file A and the second level entry of the same group is entered into the file B. The comparison was done from both ends, i.e A was compared with B and vice versa. Say, for a particular question in A the code entered was "2" while for the same question in B it was entered as '3' which would be flagged in the error list while comparing A and B. Then looking at the ID one had to physically check the corresponding questionnaire and correct the entry in A or B wherever applicable. Similar process was done for all the flagged variables in the error list. Both way comparisons were necessary because one way comparison A to B would only check for IDs of A. So, if entry of any ID is missed out in A would not be captured in the error list. At the end when there were no errors shown while comparing A and B, both the files becomes identical files. But the original files A and B before comparing were kept in a separate folder for record. The error list generated looks like below:

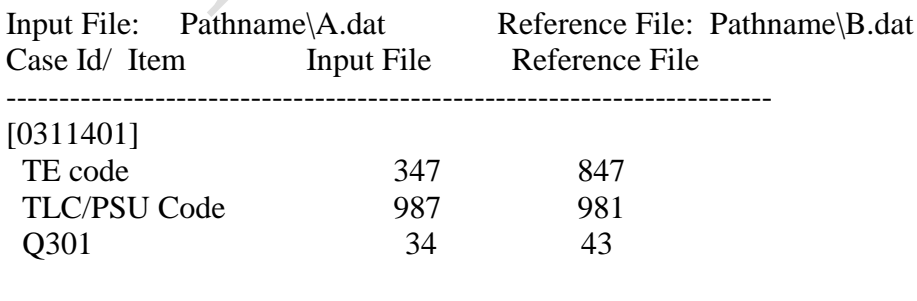

[0311419]

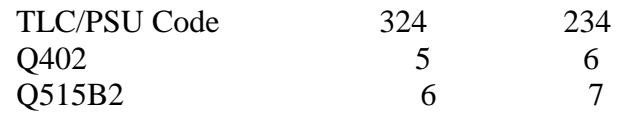

In the above error list the operators needed to check and verify from the questionnaire referring to ID [……..], which of the entries in the input file (A.dat) and the reference file (B.dat) are correct and accordingly modify the entry in the corresponding data file. For example, after finding the questionnaire with ID [0311401], the operator had to check whether the 'TE code' is 347 or 847. If 347 is the actual data shown in that questionnaire then the reference file (B.dat) was to be corrected for that ID. Similar procedure was carried out for all other listed IDs and the corresponding variables.

#### *2.5 Final Editing and Cleaning Data (Behavioral data)*

Once this iterative process is over and the comparison process stopped giving any error, any of the input file or the reference file could be saved as the final data file. All the hard copies of the error lists during this iterative process were stored properly for future reference. Then the final data file along with the code list for open ended questions were sent to the data management cell of the state specific ICMR institutes for further secondary cleaning and editing of data before data analysis began.

#### *2.6 Biological Data Entry*

There were few biological indicators (variables) to be entered compared to behavioral variables. Those were HIV sero-positivity, Neisseria gonorrhoeae (NG), Chlamydia trachomatis (CT), Syphilis test comprising of Rapid Plasma Reaign (RPR) test and Treponema pallidum Haemagglutination Assay (TPHA), Herpes simplex virus (HSV-2) (10% cases), Hepatitis-B and Hepatitis-C.

In the same way as in case of behavioral data entry, double data entry was carried out for biological indicators. But this was done in Excel worksheet instead of CSpro as there were few variables and the results for all the bio-indicators were not available altogether. Excel was a better option for biological data entry, with consistency and range checks. Separate spreadsheets were used for individual bio-indicators with respondent ID as the key variable. The research agencies were not involved in the biological data entry process. Both first level and the second level entries were carried out at ICMR and the discrepancies were sorted out at ICMR before finalizing.

ICMR received the biological test results in paper format from the laboratories in phases for different biological tests for different district specific groups. It was ICMR"s responsibility to ensure all tested results were entered into the respective data files twice and also clean the data in case of inconsistencies as per the second level data entry. The data entry format was in Excel with twelve different sheets for twelve types of biological test results entered for all the respondents who agreed for biological tests. The structure and the format for entering biological data looks like the following.

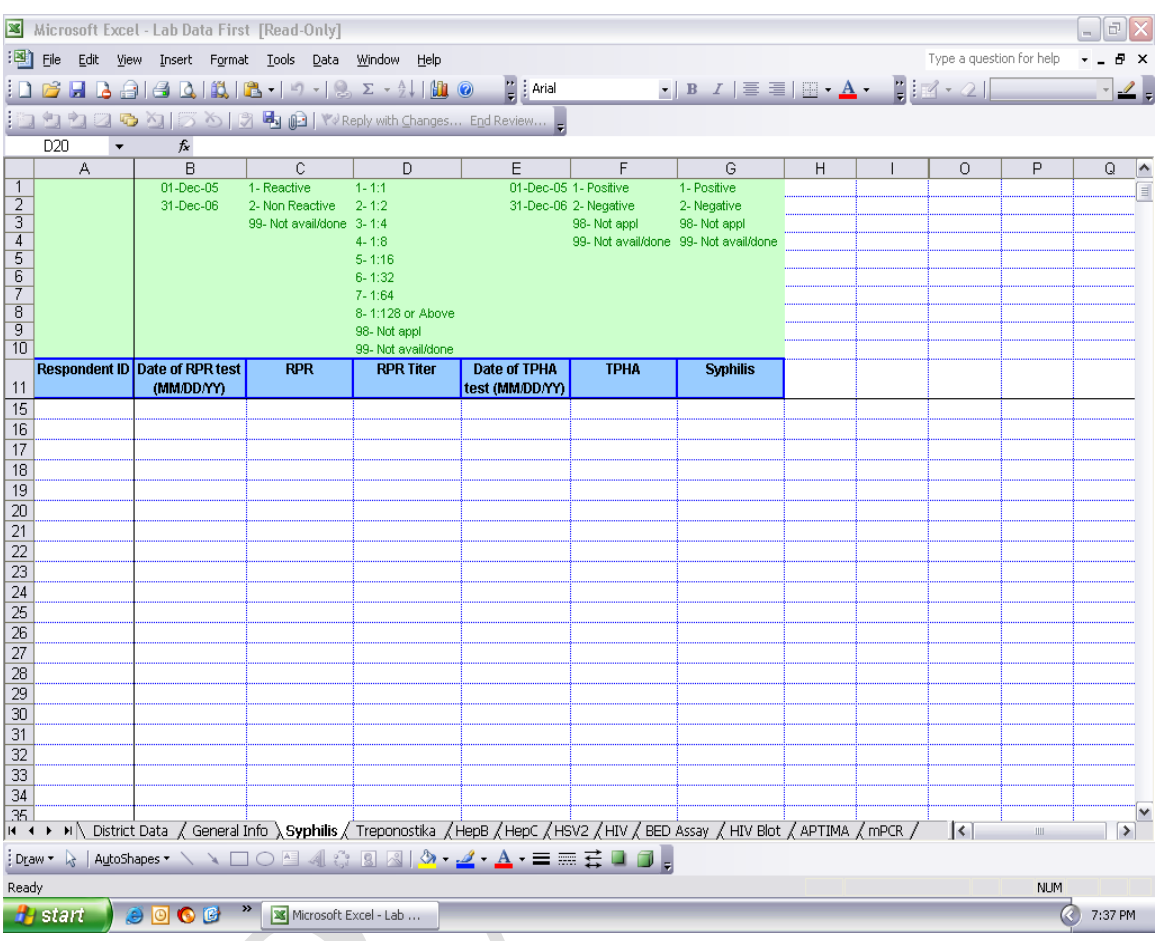

The same format was used for second level entry which included macros for verifying and checking the first level entry. Following are the important measures adopted for ensuring accuracy of data entry.

- Data were entered test-wise for each district specific group. Every district specific group had two MS Excel files - One file (Lab Data First.xls) for first data entry and other one (Lab Data Second.xls) for second data entry.
- These excel files had 12 sheets containing district info, group info, sample info and results of each test.
- Data was first entered in Lab Data First.xls file and then in Lab Data Second.xls file.
- District Info sheet in the file was filled at the time of starting data entry and range of IDs were entered correctly.
- Validation ranges for data had been shown in the top rows of each field/column. Only valid data could be entered.
- Second data entry also was done in same sequence of IDs as it was done in first entry.
- While carrying out the second data entry it had to match data with data in first entry. In case of data mismatch it showed red color in that cell alerting for punching error either in the first or the second file.
- Data entry operator rechecked the data in case the cell became red and kept a note of it and made correction in the first or second file depending on the correct value in the paper format after completing the second data entry.
- For efficient file management, files had following directory structure State $\rightarrow$ District  $\rightarrow$  Group  $\rightarrow$  First and second data entry files.

#### *2.7 Coupon Entry for RDS groups*

For all the groups where respondent driven sampling (RDS) was adopted, entry of coupon numbers received by the respondent and given to the respondent for further distribution was done using MS Excel. The seeds who were selected for interview, were given three coupons each for distribution. The person who came for interview with one of these coupons was again given another set of three coupons for further distribution. The coupon with which the respondent came for interview is called the "primary" coupon and the three coupons given to the respondent for distribution is called "secondary" coupon. RDS analysis tool (RDSAT) does not run without the primary and the secondary coupon numbers entered in the data file against each of the respondent. The coupon data entry format looks like the following

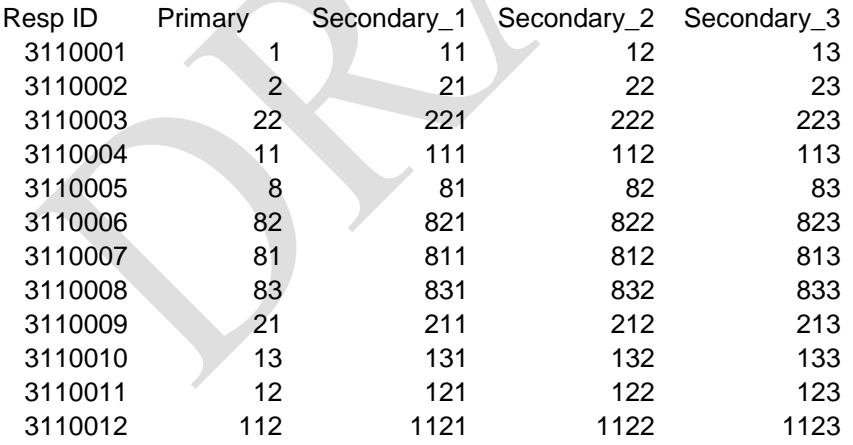

In the above format, the first column is the unique ID of the respondent, the second column is the primary coupon number, and next three columns are the secondary coupons. For example, ID 311005 who is the seed no.8 was given secondary coupons 81, 82 and 83. The person who came for interview with say, coupon number 83 was given three coupons numbered as 831, 832 and 833.

In entering coupon numbers like above, there were chances of making mistakes as the numbers are mostly combinations of 1's, 2's and 3's and the number of digit increases and the chain of respondents increase with a particular seed. So, the data cleaning is very important before this is merged with behavioral and the biological data. Manual check becomes impossible. Checking of these number were done by applying formula in the excel sheet which checks (1) a particular primary coupon number should have presence within the set of secondary coupons and that also only once, (2) There should not be any duplicate coupon number across primary and secondary coupons, (3) The secondary coupon numbers can appear in the list of primary coupon numbers either once or not at all.

## **3.0 Secondary Data Processing**

#### *3.1 Exporting data into SPSS*

When primary data processing of behavioural data was complete, a clean data file for each district specific group became ready. While primary data processing was done using CSPro, secondary data processing was done primarily in SPSS Version 14.0. The first step in secondary data processing was therefore converting the data from CSPro"s data format to SPSS" data format. This was done using the "Export the data to SPSS" option CSPro Tool menu.

The clean data file created in CSPro was then exported to SPSS by the *export.bch* application. This application creates an ASCII data file and a syntax file. To get the data description files and saving the data in SPSS format, the following SPSS command is to be used.

save outfile  $=$  'filename.sav'.

The "filename" should be replaced by a name as per the district/group so that it is easy to identify the specific data file. Once this command has been suitably modified and added to each data description file, executing the SPSS data description files will create the SPSS data files *filename.sav.*

Simultaneously the biological data sets and the coupon numbering data sets wherever applicable were also converted into separate SPSS files. Biological data sets were converted into a number of individual SPSS data files depending on the indicators (HIV test, NG, CT….. etc.) applicable for the district specific group. All the individual data sets had the common variable ID as the key variable.

#### *3.2 Secondary Editing of Clean data files*

Frequency checks were carried out for each individual group data sets to find other inconsistencies like outliers, denominator or base for each valid response etc. in the data which could not be verified during data entry. Any inconsistencies were resolved after discussion with a team of technical experts before proceeding for data analysis.

### *3.3 Merging of Behavioral and Biological data files of district specific groups*

A very important step in secondary data processing is the merging of behavioural and the biological data files for a district specific group (also RDS coupon numbering wherever applicable) in SPSS and precautions had been taken that the merging was done properly. The steps followed for merging are given below:

The SPSS file for HIV test results was taken as the master file for merging. All the records which had the HIV test results were kept and the records which did not show any result (due to various reasons) were removed from the file. The file then was sorted based on ID number and saved.

All other individual SPSS files to be merged were also sorted on the ID variable and saved. Considering HIV file as the master file, all other biological indicator files and the behavioural files were merged together for a district specific group, ID taken as the key variable.

After the biological and the behavioural data were merged together, it was necessary to verify if merging had been done successfully by checking individual data records in the merged file randomly and comparing those with individual SPSS files.

#### *3.4 Calculation of Sampling Weights*

In IBBA, probability sampling method was adopted. Weighting survey responses is important to remove bias from a survey sample and estimate the results representative of the target population.

The sample weights were calculated and included in the final set of data.

Assumptions:

- Clusters are selected by systematic PPS sampling (Measures of sizes of clusters,  $M_i$  and cumulative measure of sizes of cluster universe, M are the inputs).
- Samples from each selected clusters were drawn by Simple Random Sample.
- Since re-sampled clusters were few, they were considered as selected from the primary selection.

Weight calculation was not required for the groups where Respondent Driven sampling method was adopted or for the groups where "Take All" strategy was adopted.

For all the groups two-stage sampling methodology was adopted except in case of Mumbai where it was three stage.

#### *Procedure for Weight calculation in non-RDS groups*

.

Obtain total measure of sizes  $(CMoS = M)$  of all the clusters (sampling universe) considered for sampling. Separate CMoS should be obtained from Sampling Frame (SF) for TLC and Conventional if the selection procedure involves both. Obtain measure of sizes  $(MoSi = M<sub>i</sub>)$  for each selected cluster from Sampling Frame. From the selected clusters; obtain eligible respondents  $(N<sub>i</sub>)$ ; eligible respondents selected for interview  $(a<sub>i</sub>)$ ; and number of respondents completed (both biological and behavioral)  $(n_i)$ , available in the Cluster Information Sheet (CIS). Also get the selected cluster IDs and cluster type (Time Location Clusters - TLC or Conventional - C). These IDs (unique in all respect) should have linkage to other information that is available in the SF.

a. Check if  $N_i \ge a_i$ . If this condition is violated,  $a_i$  is equated to  $N_i$ .

b. Check if  $n_i$  obtained from data sets (from completed proforma) is equal to that obtained from CIS. If the difference is high, then ask for clarification for possible coding errors. After clarification, for weight calculation the 'n<sub>i</sub>' is fixed.

c. Check if  $a_i \geq n_i$ . If this condition is violated  $a_i$  is equated to  $n_i$ .

d. If  $n_i = 0$ , then that cluster is not at all used for weight calculation.

NB: The corrections suggested above should be made only if the discrepancies are within acceptable level. Other wise best possible estimates are made from the available information. For example, ' $a_i$ 's may be estimated from the mean ratio of ' $n_i$ ' to ' $a_i$ ' of available data.

A separate data sheet is created for Cluster type, cluster ID, MoSi,  $N_i$ ,  $n_i$ , and  $a_i$  before doing the calculation. A typical format of the data sheet for weight calculation is given below.

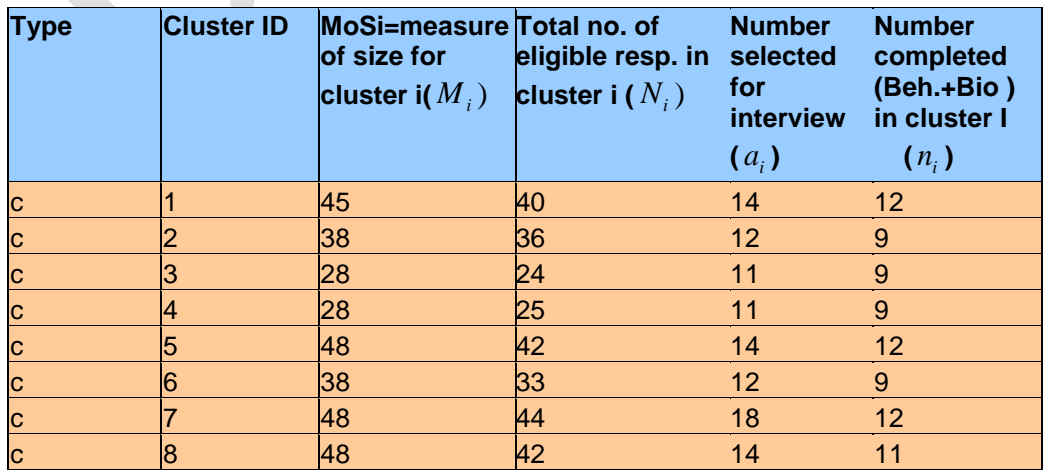

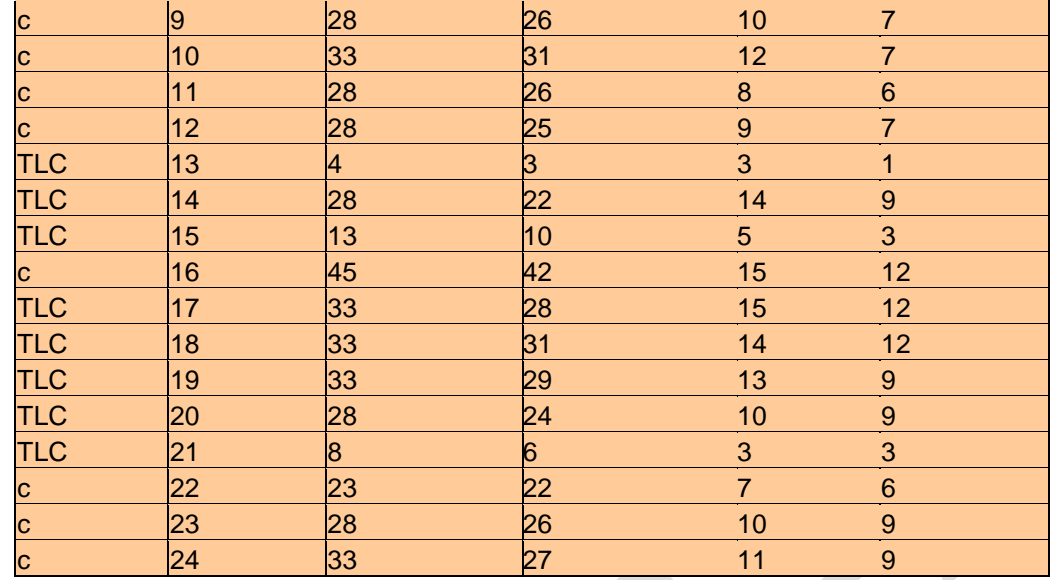

#### *The process of weight calculation.*

The inclusion probability of a site/cluster (PPS) and a sub sample selection of  $a_i$ individuals (Simple Random Sample) from  $N_i$  of the i<sup>th</sup> cluster is obtained through

$$
P_i = (m \times \frac{M_i}{M} \times \frac{a_i}{N_i})
$$
 (1)

where *m* is the number of clusters to be chosen for data collection

*M* is total measure of size of the survey universe(eg. Total number of documented FSWs in a district)

 $M_i$  is the measure of size of the i<sup>th</sup> cluster

 $N_i$  is the estimated size eligible in the i<sup>th</sup> cluster

 $a_i$  is the number selected for interview

 $(M_i$  may be more; or less than  $N_i$ )

Note:

i. The  $m$  and  $M$  values correspond to type of clusters(TLC or Conventional)

For example in Andhra Pradesh, Chitoor- FSW; 73 clusters were selected, of which 20 were TLCs. When inclusion probability for TLC is calculated 'm' will become 20 and the corresponding M will be 1363, the total size of the universe for TLC population in Chitoor district. And the corresponding "m" for conventional clusters will be 52 with appropriate 'M'.

ii.  $n_i$  is not used in (1)

iii. Formula (1) is modified accordingly if more than two stages were involved in the sample selection process. For example in Mumbai, there were three stages of selection. Stage I was selection of segments; say C out of S segments, and if the selections are by Simple Random , then the equation (1) becomes

$$
P_i = (m \times \frac{M_i}{M} \times \frac{a_i}{N_i}) \times \frac{C}{S}
$$

**NB:** It is possible that some  $P_i > 1$ , when  $M_i$  are greater that the sampling interval. If such events are very few the  $P_i$  were equated to '1' implying that the larger clusters were selected with certainty

#### *Sampling Weights:*

.

The sampling weights for the individuals in the  $i<sup>th</sup>$  cluster is given by

 $w_i = 1/P_i$  $P_i$  - is the inclusion probability of selection for individuals in the i<sup>th</sup> cluster

#### *Standardized weights.*

When the sampling weights are applied for the calculation of weighted estimates, the number of observations will thereby be altered especially be inflated, resulting different sample size than was actually realized in the survey. This necessitates a need for a correction. This was done by standardizing the weights, standardized for the total sample size (separately done for conventional and TLC ).

The Standardized weight for i<sup>th</sup> cluster is obtained by using the general formula

$$
\boldsymbol{\mathcal{W}}_i^{-1}\!=\!\frac{\boldsymbol{\mathcal{W}}_i\times\sum\limits_{i}^{}n_i}{\sum\limits_{i}^{}(\boldsymbol{\mathcal{W}}_i\times\boldsymbol{\mathcal{R}}_i)}
$$

This formula for the conventional cluster is

$$
\mathbf{w^C}_i \overset{\cdot}{=} \frac{\mathbf{w^C}_i \times \sum n^C_i}{\sum{(\mathbf{w^C}_i \times n^C_i)}}
$$

This formula for the time location cluster is

$$
{\boldsymbol{\mathcal{W}}}^{\!\mathcal{F}}{}_i^{-1}\!=\!\frac{{\boldsymbol{\mathcal{W}}}^{\!\mathcal{F}}{}_i\times\sum{\boldsymbol{\mathcal{W}}}^{\!\mathcal{F}}{}_i}{\sum\left({\boldsymbol{\mathcal{W}}}^{\!\mathcal{F}}{}_i\times\boldsymbol{n}^{\!\mathcal{F}}{}_i\right)}
$$

*T* and *C* represent values corresponding to time location and conventional clusters.

Adjustments in case of incomplete (Take all) data

The following adjustments were made in the calculation of weights if few of the input data were incomplete (Take all).

- If  $N_i$  was not available, corresponding MoSi ( $M_i$ ) was used and vice versa for  $N_i$ .

- If  $a_i$  was not available, response rate,  $\frac{n_i}{a_i}$ *i n a* was calculated from the available data and  $a_i$ 

was estimated by using  $n_i$  and the average response rate. If the estimated  $a_i$  was more than  $N_i$  then the value of  $a_i$  was equated to  $N_i$ .

- If MoSi,  $N_i$  and  $a_i$  were not available for a cluster then all these three values are equated to  $n_i$ .

Cumulative measure of size of the universe was not changed.

A spread sheet is given below with self explanatory columns and formulae. Type of cluster, cluster Id,  $M_i$ ,  $N_i$ ,  $n_i$ , and  $a_i$  are copied from the data sheet referred in the previous table and pasted accordingly into the spread sheet. CMoS values for TLC and Conventional clusters are typed into the appropriate cells.

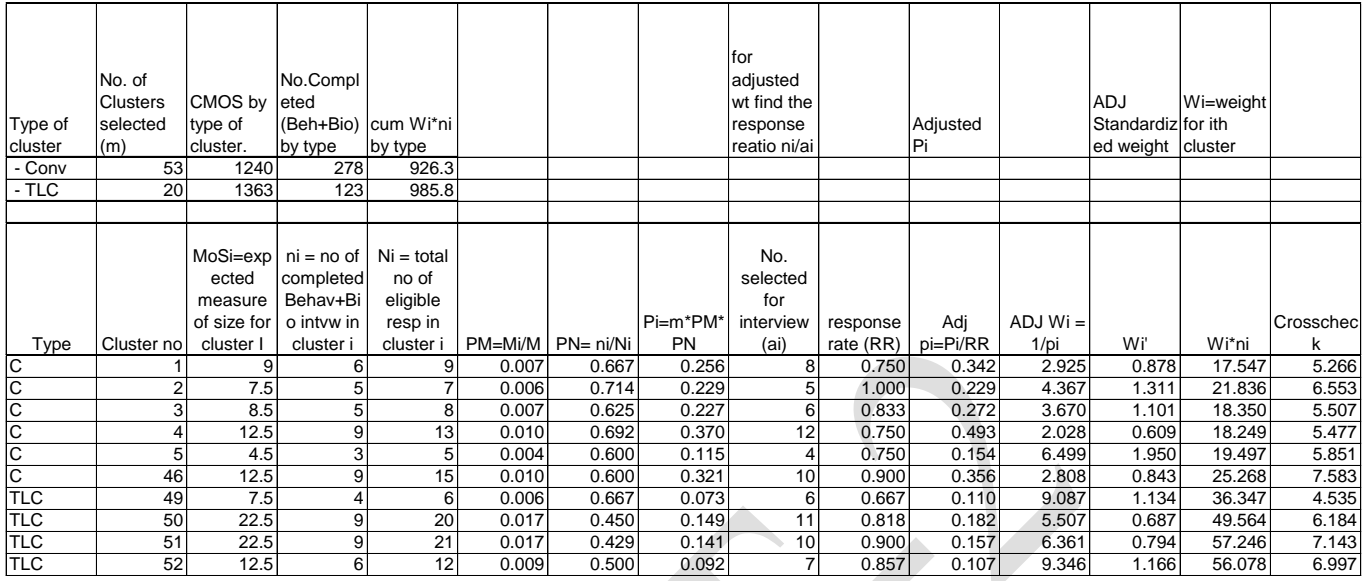

W<sub>i</sub> is the standardized weight for the respective clusters. When these weights are applied during data analysis and generation of tables, it does not inflate or deflate the sample size and remains the same. The last two columns are only for cross check and verification of the sample size. While applying weight, it is always advisable to take maximum number of digits (5-6) after the decimal point for accuracy of the sample size to be maintained. It can be noted that the mean of the sample weights when all respondents are considered is 1. The standardized weights are inserted in the respective data files by generating syntax in SPSS and saved as the final file for data analysis.

## *3.5 Backup of Final Merged Data Files*

At this stage all the steps before starting data analysis becomes complete. District specific data for the respective groups were saved in a folder and a backup of the same was maintained separately. For aggregate level analysis, all group/district specific files were also merged together for Round 2. A separate exercise was done to merged Round 1 and Round 2 datasets for FSW and Clients of FSW groups at the aggregate level.

### *3.6 Analysis plan*

Preparing a plan for data analysis is important and that was done in consultation with technical experts and the program coordinators. Separate analysis plans were prepared for different type of reports like key findings, state reports, national summary report and other advance statistical analysis. Accordingly dummy tables were also designed.

#### *3.7 Data preparation for statistical analysis (Coding and Recoding of variables)*

The data structure and sequencing of variables during primary data processing simplifies the process of entering the data. However, this structure is not optimal for analyzing the collected data. So, the first task after the data have been transferred to SPSS is recoding of variables to make analysis easier and more efficient. This is a process for creating new variables, renaming variables, categorize variables in the data file based on the analysis plan. For example, we can recode a continuous variable "Current age" into a new variable 'Age cat' with three categories as  $18-21$  yeas,  $22-25$  years and  $25 \&$  above. We can also combine two or more variables into a single variable where it makes sense. These are iterative process depending on the analysis plans. These steps were carried out for all the individual data sets at different phases depending on the analysis plan and saved as SPSS syntax. Data dictionaries for each individual groups were prepared to better understand the data.

### *3.8 Data Analysis*

After all the processes of entering, comparing, cleaning, merging, weighting of data were done for each district specific group data, three levels of data analysis took place

- Top line analysis of data was done to show the findings for most important key indicators.
- Descriptive analysis was done based on a detailed analysis plan which included almost all the variables and they were mostly frequency distribution tables.
- Exhaustive analysis was done based on another set of analysis plan which dealt with cross tables with two or more variable with some statistical measures like mean, median, chi-square tests, confidence interval estimation etc.
- Multivariate logistic regression was carried out

Analysis was done in SPSS for non-RDS groups by applying appropriate weights and developing syntaxes for generating tables. RDSAT was used for RDS groups and tables were developed based on the weighted estimates from the analysis. The top line analysis plan was prepared considering most important indicators e.g profile of the respondents, biological parameters, sexual behaviors related to consistent and last time condom use etc.

For data analysis, SPSS software could be run directly on the clean databases. Of course, labeling of variables, labeling of the responses, decoding, recoding and creation of new variables based on the analysis plan were done before generating the tables. Analysis in RDSAT required more preparatory work before data could be analyzed. The data was to be converted into text form before RDSAT could be used to generate estimates and that also in a definite format. It is advisable to recode the variables of interest in SPSS into new variables before converting the data into text form to be used in RDSAT because there is no exhaustive provision of generating new variables in RDSAT. Another step before converting into text file was that the SPSS file had to be brought into Excel and prepare the definite format for RDSAT. Below is the example of the format of the excel file.

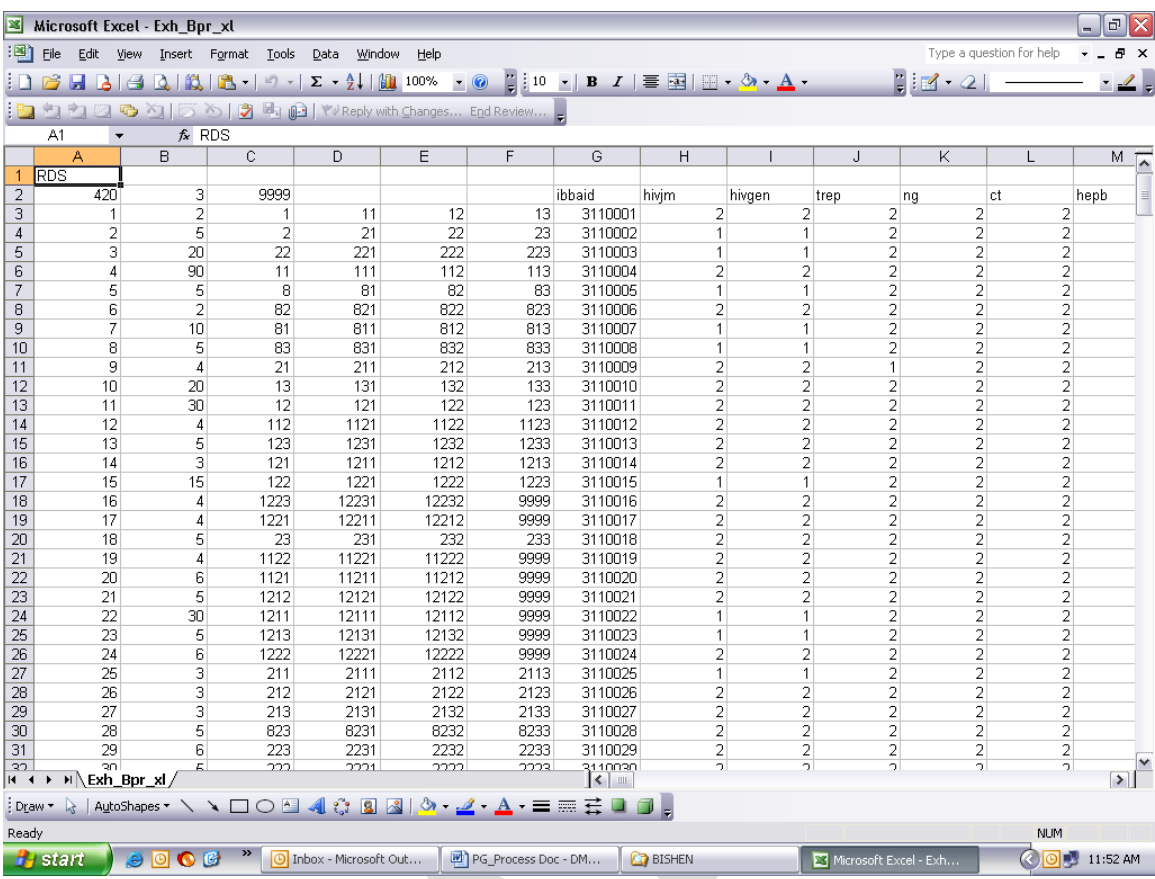

The first cell of the topmost row (A1) should have the word "RDS". In the second row first cell (A2) should indicate the number of respondents, the second cell (B2) indicates maximum number of coupons distributed and the third cell (B3) is the code for missing responses due to skips in the questionnaire or any other reasons. None of the cells in the entire file can have missing cell. The respondents' data starts from the third row. Starting from the third row, the first column is the default serial number of the respondent; the second column is the network size of the respondent (pulled from the RDS section in the questionnaire). The third, fourth, fifth and the sixth columns are the primary coupon number and the secondary coupon number for the corresponding respondents. Rests of the columns are the responses as per the questionnaire or recoded/created variables. Then this is converted into a text file. It is to be noted that any deviations from this fixed format will make RDSAT unusable for analysis. Another limitation with RDSAT is that it does not generated tables in a printable format. So, manual imputation from the estimates generated in RDSAT is required to generate tables. Further, syntax cannot be generated in RDSAT and so for replication of the same analysis, one has to run the program again and again from the RDSAT menu.

In the next phase almost all the variables were taken into account and descriptive tables which were basically univariate analysis of the variables, were generated by developing SPSS syntax. The syntax with modifications was used for generating tables for other

districts for the same group. Debugging of syntax was the iterative process after reviewing the tables generated.

Exhaustive tables were generated in the same process based on a separate analysis plan which was basically bivariate analysis with statistical tests like chi-square test confidence interval for the estimates. Complex sample module in SPSS was used to calculate these statistical estimates as cluster sampling was adopted in the survey.

Of course RDSAT software has limitations and does not have provision for generating statistical measures like weighted mean, median, chi-square test etc. but has other measures specific to RDS methodology.

Respective state ICMR institutes were responsible for producing the analysis reports with technical assistance from FHI central team and the state coordinators.